## Diretoria de Tecnologia e Inovação

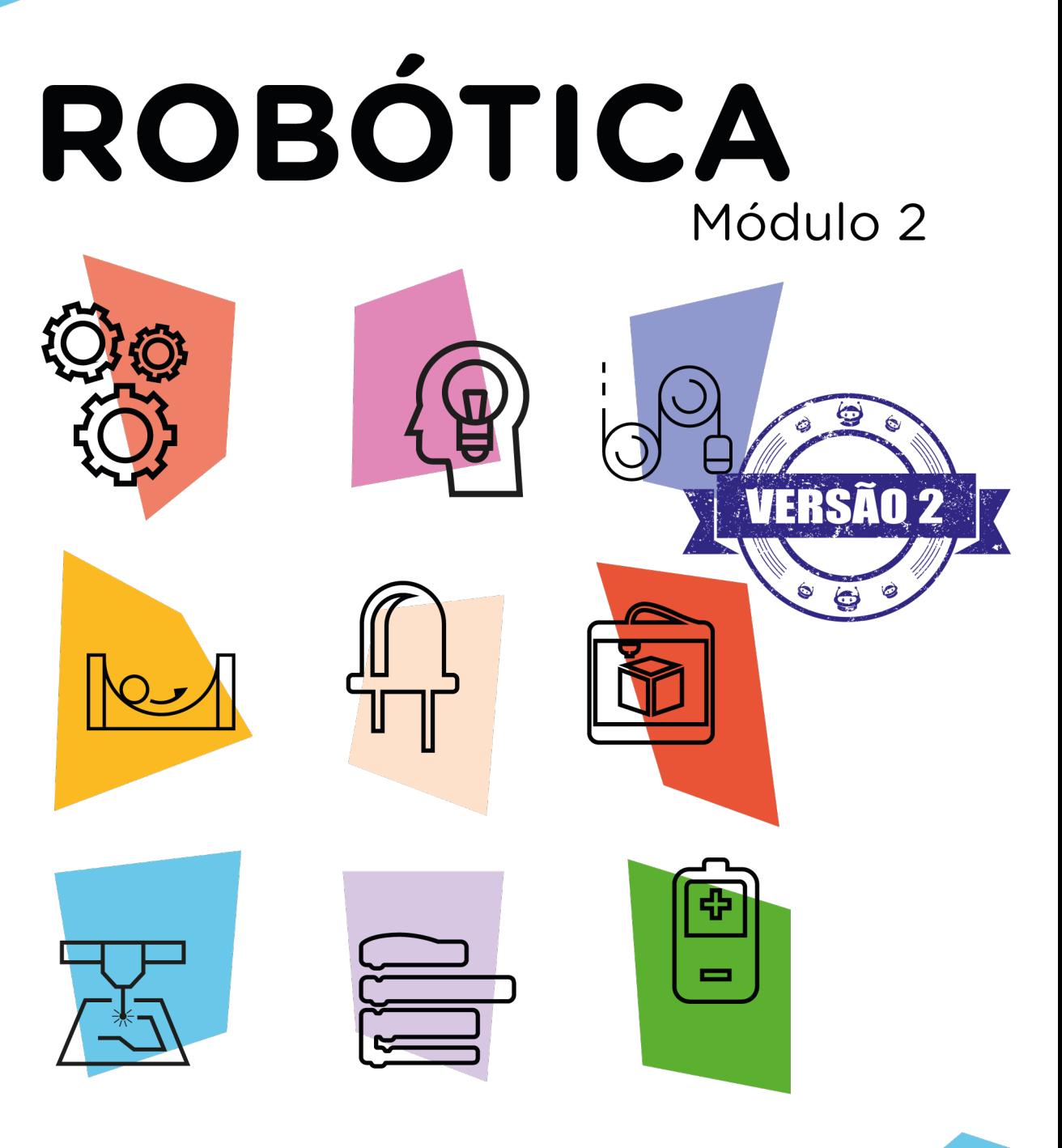

# **Robô Radio** Controlado AULA

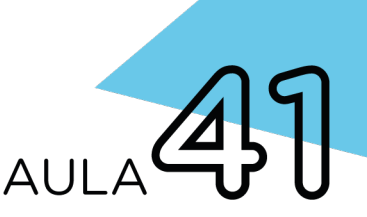

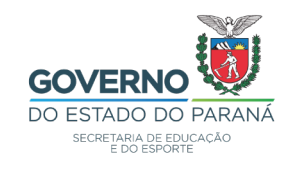

#### GOVERNADOR DO ESTADO DO PARANÁ

Carlos Massa Ratinho Júnior

SECRETÁRIO DE ESTADO DA EDUCAÇÃO

Renato Feder

#### DIRETOR DE TECNOLOGIA E INOVAÇÃO

Andre Gustavo Souza Garbosa

#### COORDENADOR DE TECNOLOGIAS EDUCACIONAIS

Marcelo Gasparin

#### Produção de Conteúdo

Adilson Carlos Batista Cleiton Rosa

#### Validação de Conteúdo

Cleiton Rosa

#### Revisão Textual

Adilson Carlos Batista

#### Leitura Crítica e Normalização Bibliográfica

Ricardo Hasper

#### Projeto Gráfico e Diagramação

Edna do Rocio Becker

#### Ilustração

Jocelin Vianna (Educa Play)

#### 2022

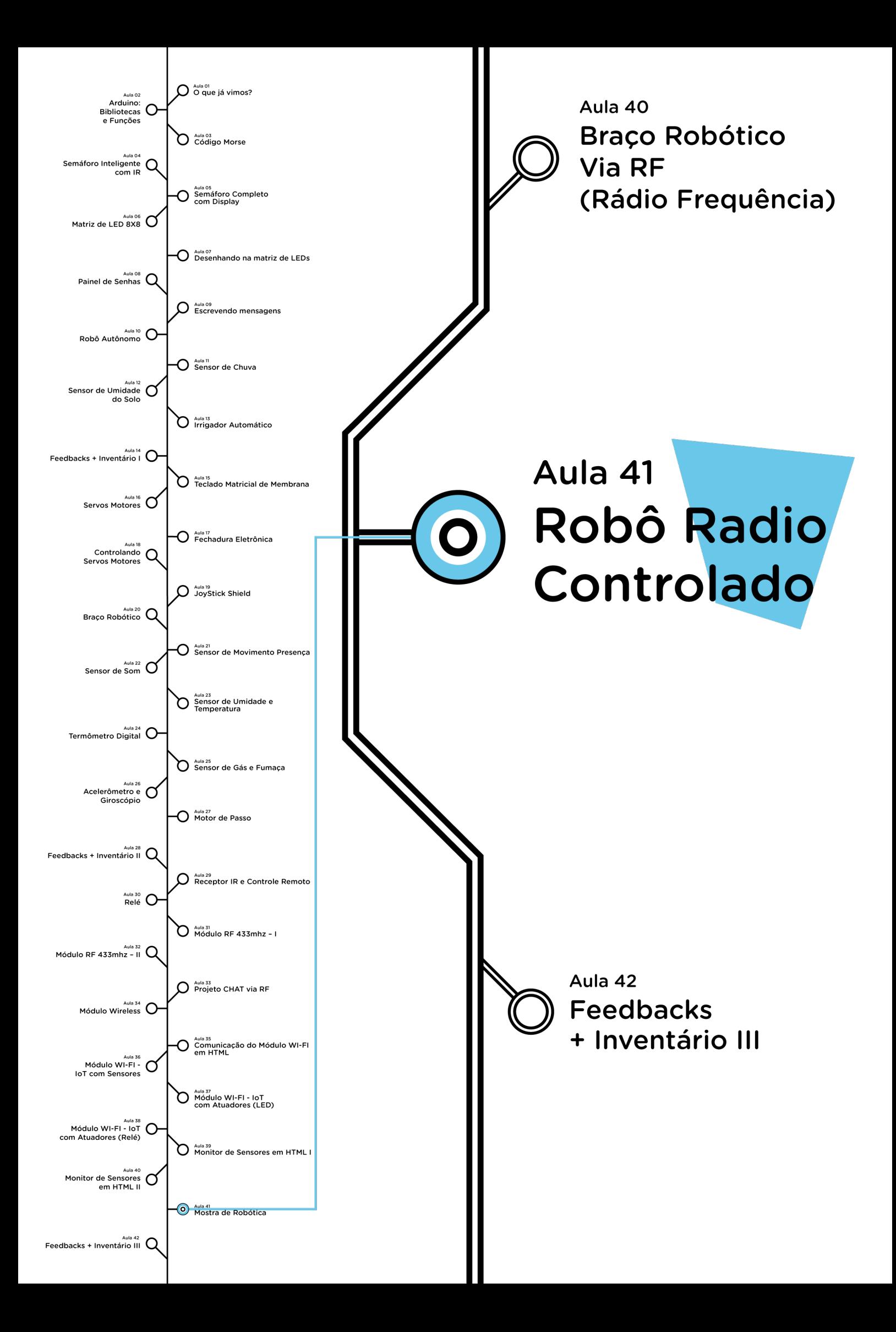

# **Sumário**

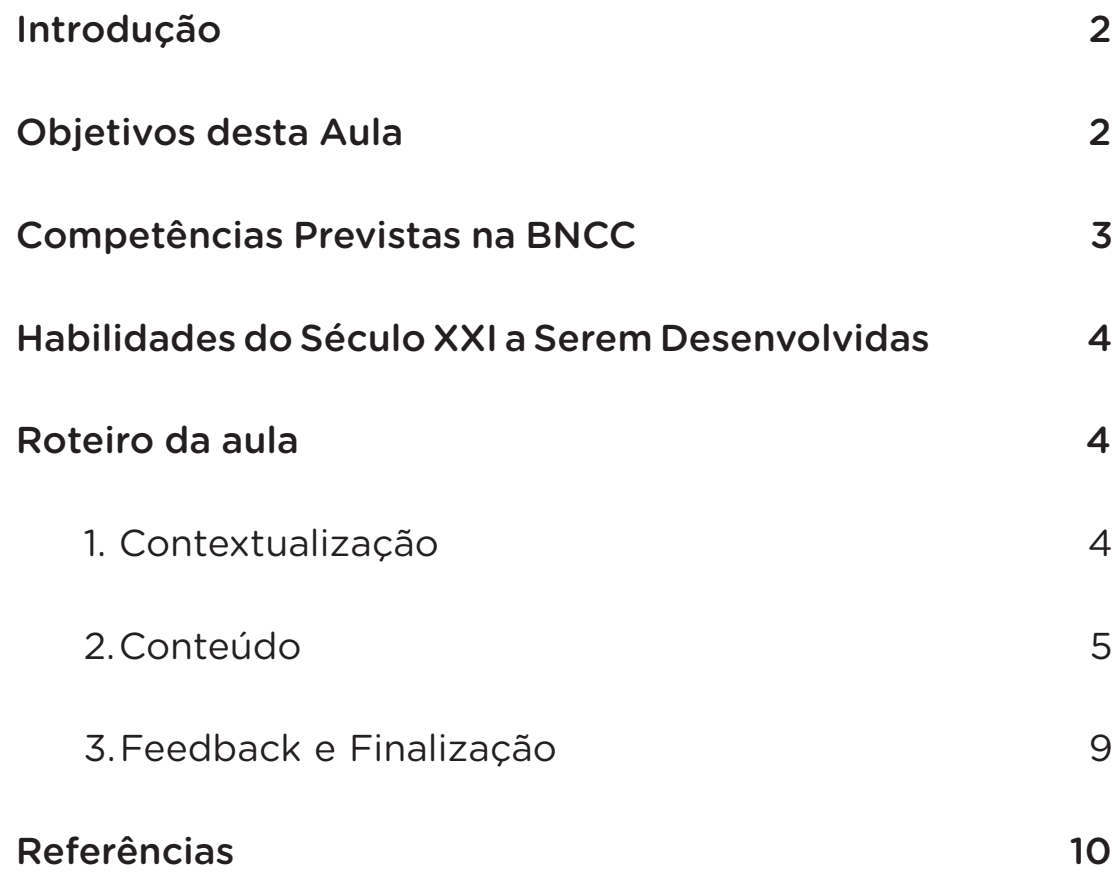

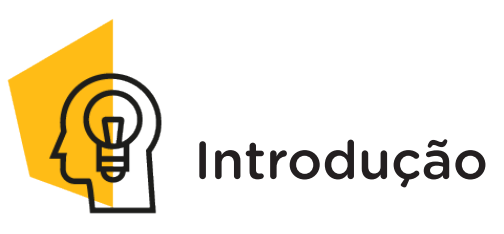

É muito comum os Robôs controlados por rádio (ondas) serem utilizados principalmente para executar ações que envolvem riscos de vida para o ser humano, como desarmar bombas, mandar imagens de lugares com risco de desmoronamento, se o robô tiver câmera acoplada, como sempre ocorre ao investigar planetas como Marte, por exemplo.

Nesta aula, por meio do Módulo RF433 (Emissor – Receptor) iremos programar um robô via rádio para realizar movimentos controlados por um Joystick.

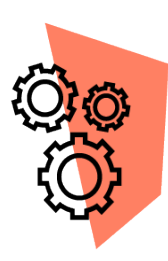

## Objetivos desta Aula

- Retomar o Módulo RF433 e o Kit Chassi 2WD;
- Programar um robô rádio controlado;

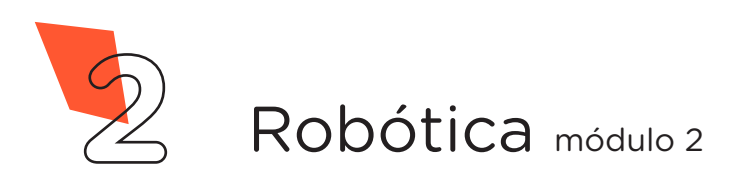

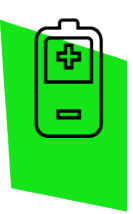

## Competências Gerais Previstas na BNCC

[CG02] - Exercitar a curiosidade intelectual e recorrer à abordagem própria das ciências, incluindo a investigação, a reflexão, a análise crítica, a imaginação e a criatividade, para investigar causas, elaborar e testar hipóteses, formular e resolver problemas e criar soluções (inclusive tecnológicas) com base nos conhecimentos das diferentes áreas.

[CG04] - Utilizar diferentes linguagens – verbal (oral ou visual-motora, como Libras, e escrita), corporal, visual, sonora e digital –, bem como conhecimentos das linguagens artística, matemática e científica, para se expressar e partilhar informações, experiências, ideias e sentimentos em diferentes contextos e produzir sentidos que levem ao entendimento mútuo.

[CG05] - Compreender, utilizar e criar tecnologias digitais de informação e comunicação de forma crítica, significativa, reflexiva e ética nas diversas práticas sociais (incluindo as escolares) para se comunicar, acessar e disseminar informações, produzir conhecimentos, resolver problemas e exercer protagonismo e autoria na vida pessoal e coletiva.

[CG09] - Exercitar a empatia, o diálogo, a resolução de conflitos e a cooperação, fazendo-se respeitar e promovendo o respeito ao outro e aos direitos humanos, com acolhimento e valorização da diversidade de indivíduos e de grupos sociais, seus saberes, identidades, culturas e potencialidades, sem preconceitos de qualquer natureza.

[CG10] - Agir pessoal e coletivamente com autonomia, responsabilidade, flexibilidade, resiliência e determinação, tomando decisões com base em princípios éticos, democráticos, inclusivos, sustentáveis e solidários.

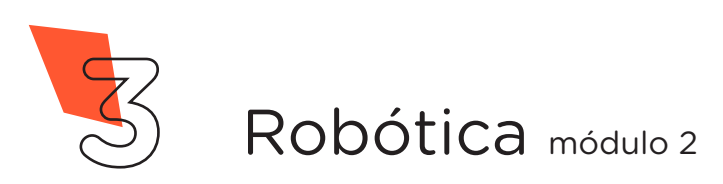

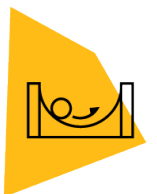

### Habilidades do Século XXI a Serem Desenvolvidas

- Pensamento crítico;
- Afinidade digital;
- Resiliência;
- Resolução de problemas;
- Colaboração;
- Comunicação.

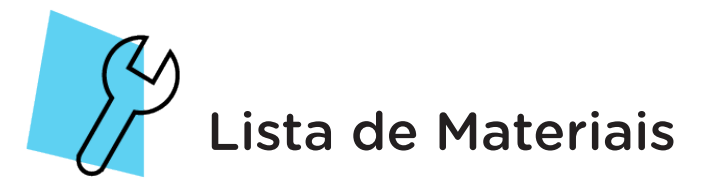

- 02 Placas Arduino Uno R3;
- 01 Motor Shield;
- 01 Joystick Shield;
- 01 Cabo USB:
- 06 Jumpers Fêmea-Fêmea;
- O3 Jumpers Macho-Macho;
- 01 Transmissor RF 433MHz;
- O1 Receptor RF 433MHz;
- 01 Kit Chassi 2WD:
- 02 Suportes de pilhas com conector P4;
- Notebook:
- Software Arduino IDE.

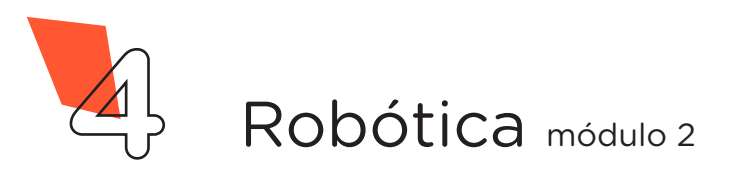

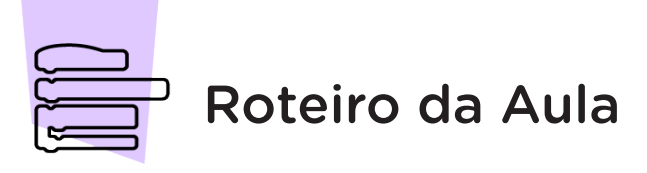

## 1. Contextualização:

Um robô, via rádio, poderá executar diferentes ações, dependendo dos componentes que estejam acoplados a ele, no caso dele ter uma câmera, por exemplo, poderá registrar, com imagens, os lugares por onde o robô passar, mostrando os obstáculos que serão encontrados no trajeto, caso tenham braços robóticos, podem coletar objetos ou executar ações.

A NASA faz uso de robôs como esses para fazer verificações de solo, um exemplo é o Robô Perseverance (figura 1), um explorador enviado ao planeta vermelho em 18 de fevereiro de 2021, para pousar na cratera de Jezero e buscar vestígios de vida. Segundo os cientistas, esse lugar foi um lago há bilhões de anos, o robô tem por missão coletar amostras do solo, observar a geologia e transformar dióxido de carbono em oxigênio.

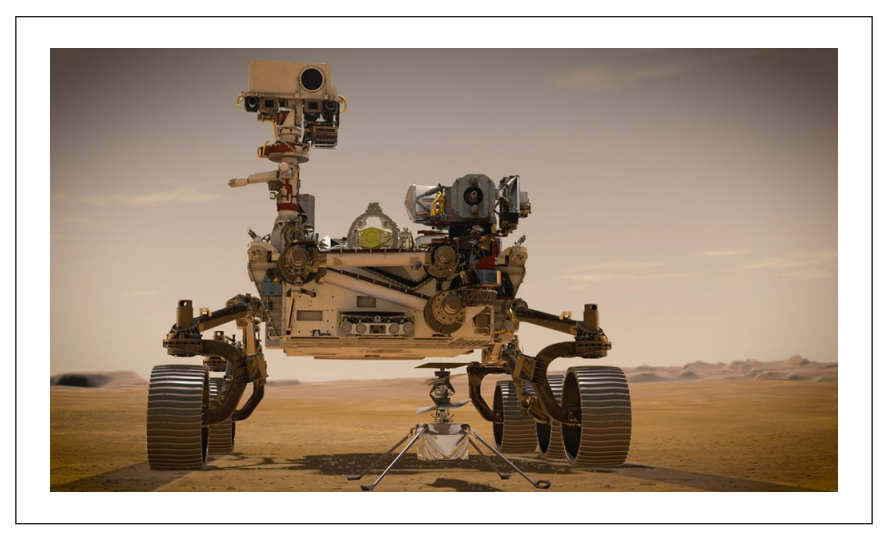

Figura 1 - Robô Perseverance enviado a Marte

Fonte: Nasa, 2022

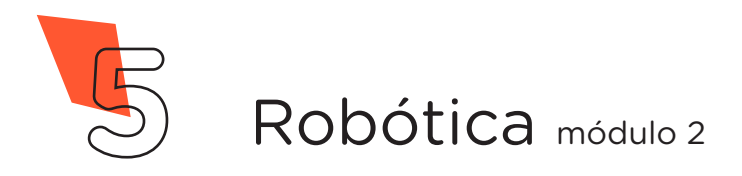

Os equipamentos utilizados nestas explorações são de grande frequência e fazem usos de satélites ao redor do planeta Terra, diferente dos módulos que iremos utilizar em nosso protótipo que alcança pequenas distâncias.

Os Robôs Controlados por rádio são muito importantes para a Defesa Civil na verificação de lugares com problemas de desmoronamento ou até mesmo serem utilizados pela polícia para averiguar casos de desarmamento de bombas – robô antibomba.

Os robôs antibombas funcionam por meio de um controle remoto, eles são mais baixos, largos e com rodas esteiras para passar por desníveis e pedregulhos. Um exemplo é o Cobham Teodor, esse possui duas esteiras de aço para locomoção, um braço robótico, uma pinça de grande precisão e câmeras com capacidade de visão noturna, um transmissor de rádio e vídeo e um computador interno capaz de consertar pequenos problemas que possam ocorrer no sistema. Esse modelo pesa mais ou menos 375 kg e é preparado para enfrentar temperaturas extremas, que variam de -20 °C a 60 °C (figura 2).

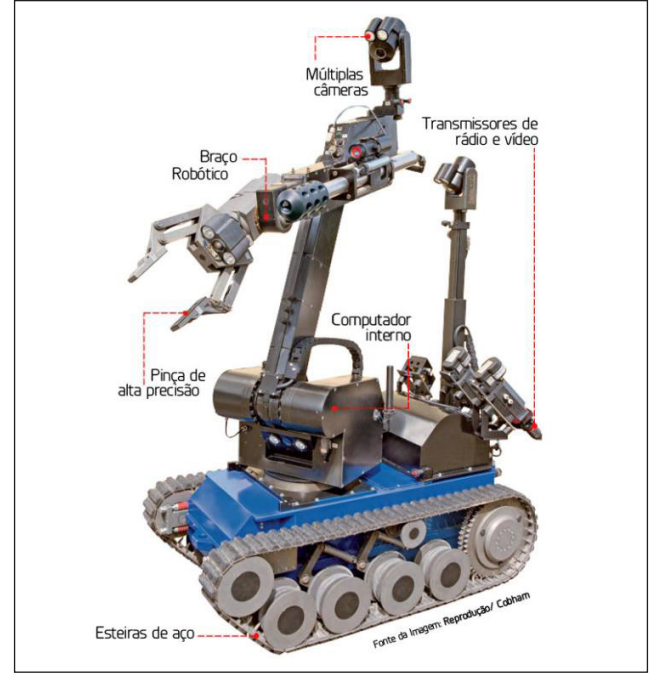

#### Figura 2 - Cobham Teodor: robô antibomba

Fonte: [Tecmundo.com.br,](https://www.tecmundo.com.br/robotica/38103-como-funcionam-os-robos-antibombas-.htm) 2022

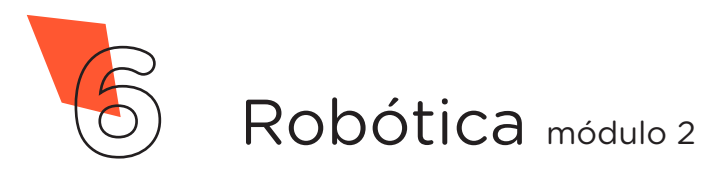

Nesta aula, iremos trabalhar com um protótipo utilizando o Arduino, o Módulo RF433 que poderá enviar sinal ao robô para que receba os comandos e execute ações desejadas pelo usuário por meio do Joystick, indo para frente, para trás, esquerda ou direita.

Caso queira retomar o uso dos Módulos RF433, rever as Aulas 32 e 33 - Módulo RF 433HMz, deste módulo.

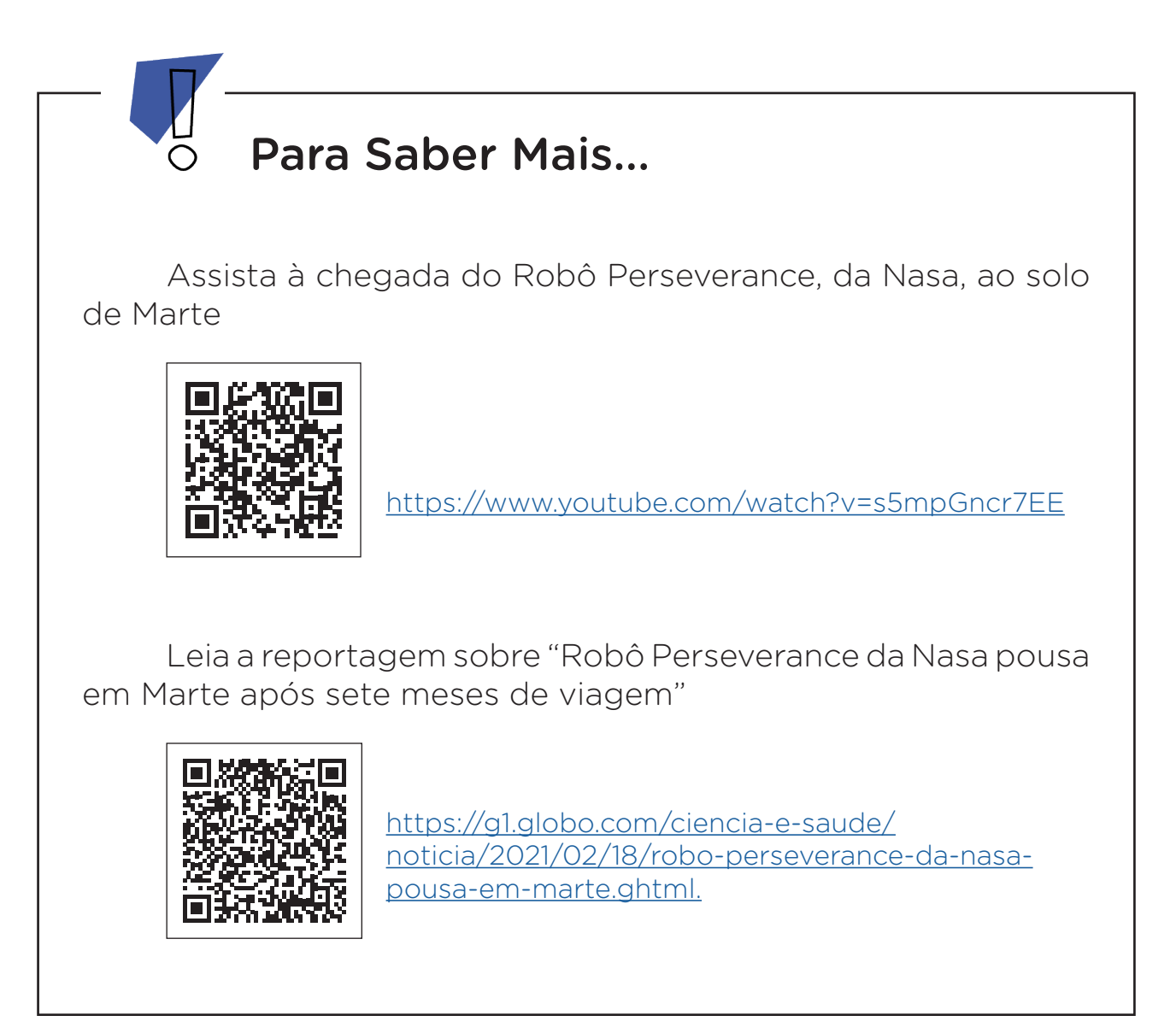

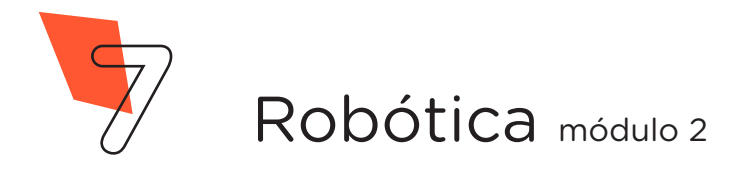

## 2. Montagem e Programação:

Para este projeto serão necessárias duas montagens, uma que envolve o emissor de ondas (montagem 1) e o outra que envolve o receptor para realizar os comandos (montagem 2). Para tanto, faremos a mesma dinâmica trabalhada na Aula 33 - Módulo RF 433MHz – II, onde duas equipes deverão trabalhar juntas para a montagem dos dois dispositivos.

#### 2.1 Montagem do Receptor

Inicie a montagem encaixando a placa Motor Shield sobre a placa Arduino, como indicado na figura 3.

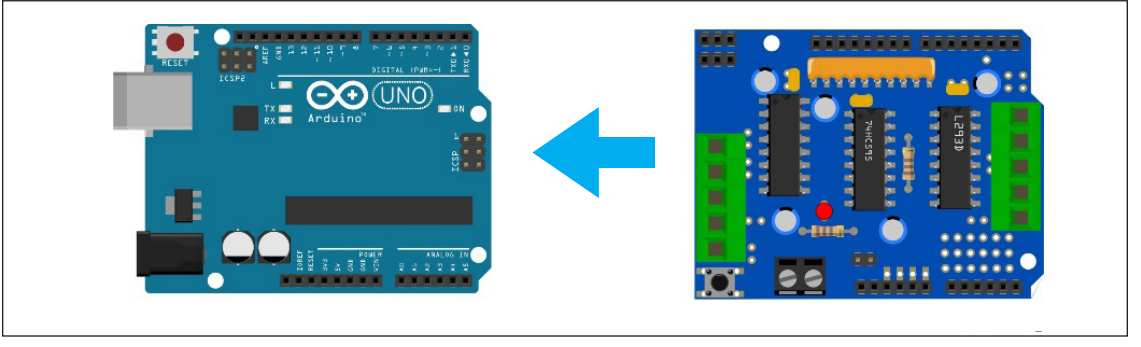

Figura 3 - Encaixe da placa Motor Shield sobre o Arduino

Fonte: Fritzing, 2022

Com auxílio de uma pequena chave, fixe os terminais dos Motores do Chassi 2WD nos conectores M2 e M3 da placa Motor Shield, como indicado na figura 4.

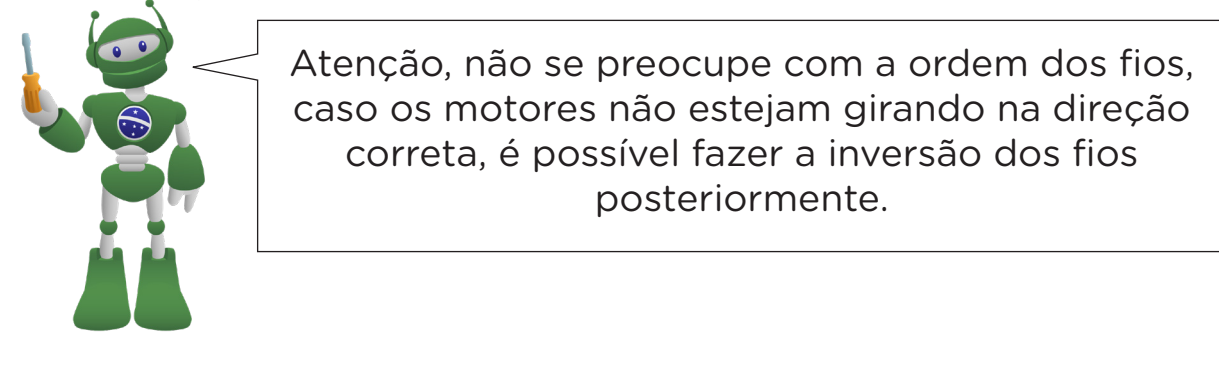

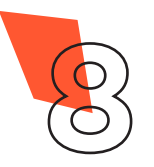

# AULA 41 ROBÔ RÁDIO

Figura 04 - Conectando os motores à Placa Motor Shield

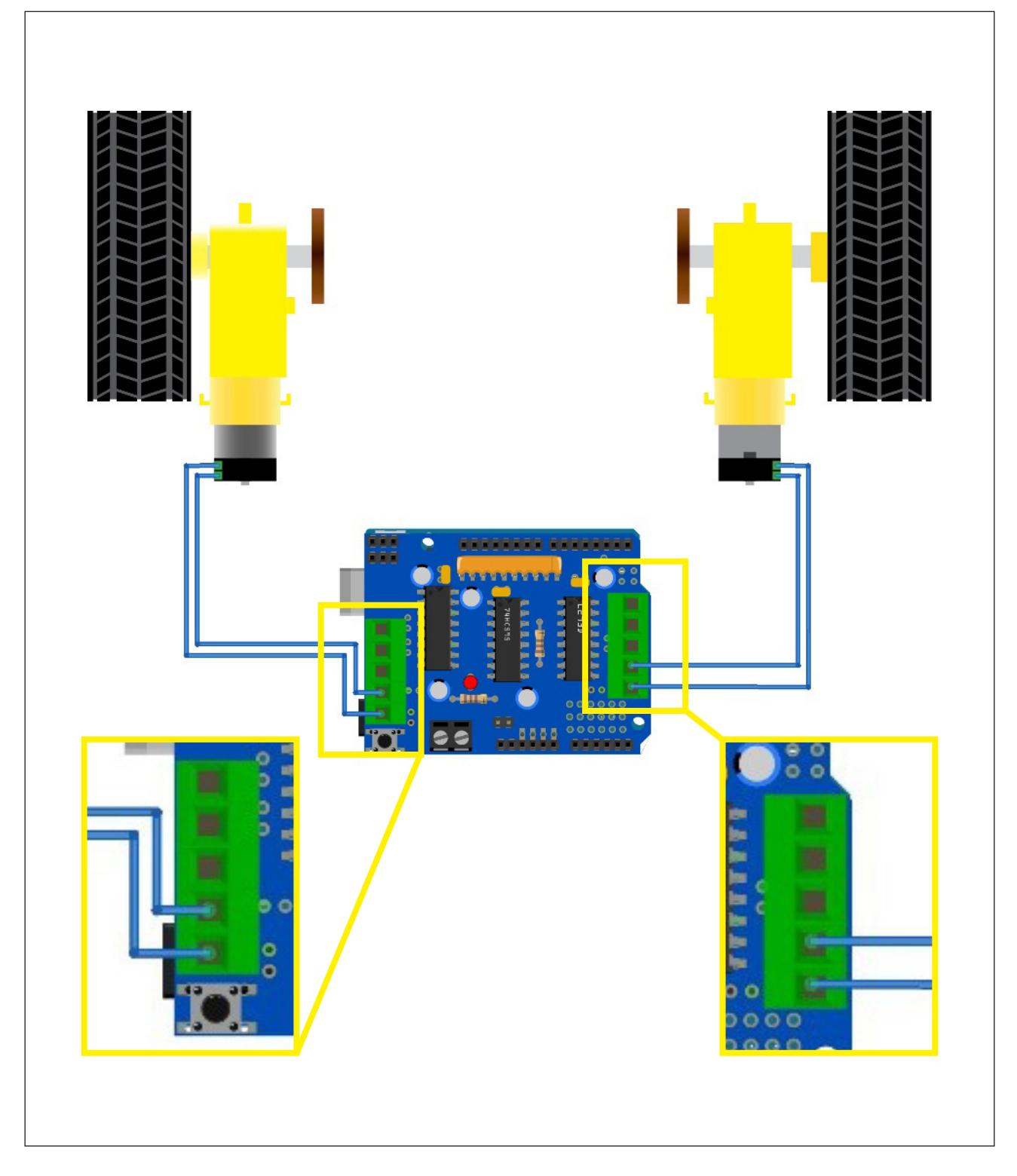

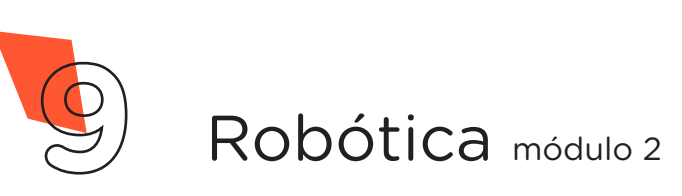

Utilize 3 Jumpers Fêmea-Fêmea para conectar o Módulo Receptor RF 433MHz à placa Motor Shield da seguinte maneira: 1 Jumper do pino – (com sinal negativo) da Motor Shield ao pino GND do Módulo RF, 1 Jumper do pino + da Motor Shield ao pino VCC do Módulo RF e outro Jumper do pino S da Motor Shield ao pino de dados do Módulo RF (qualquer um dos dois pinos centrais), como indicado na figura 5.

Figura 5 - Conectando o Módulo Receptor RF 433MHz à placa Motor Shield

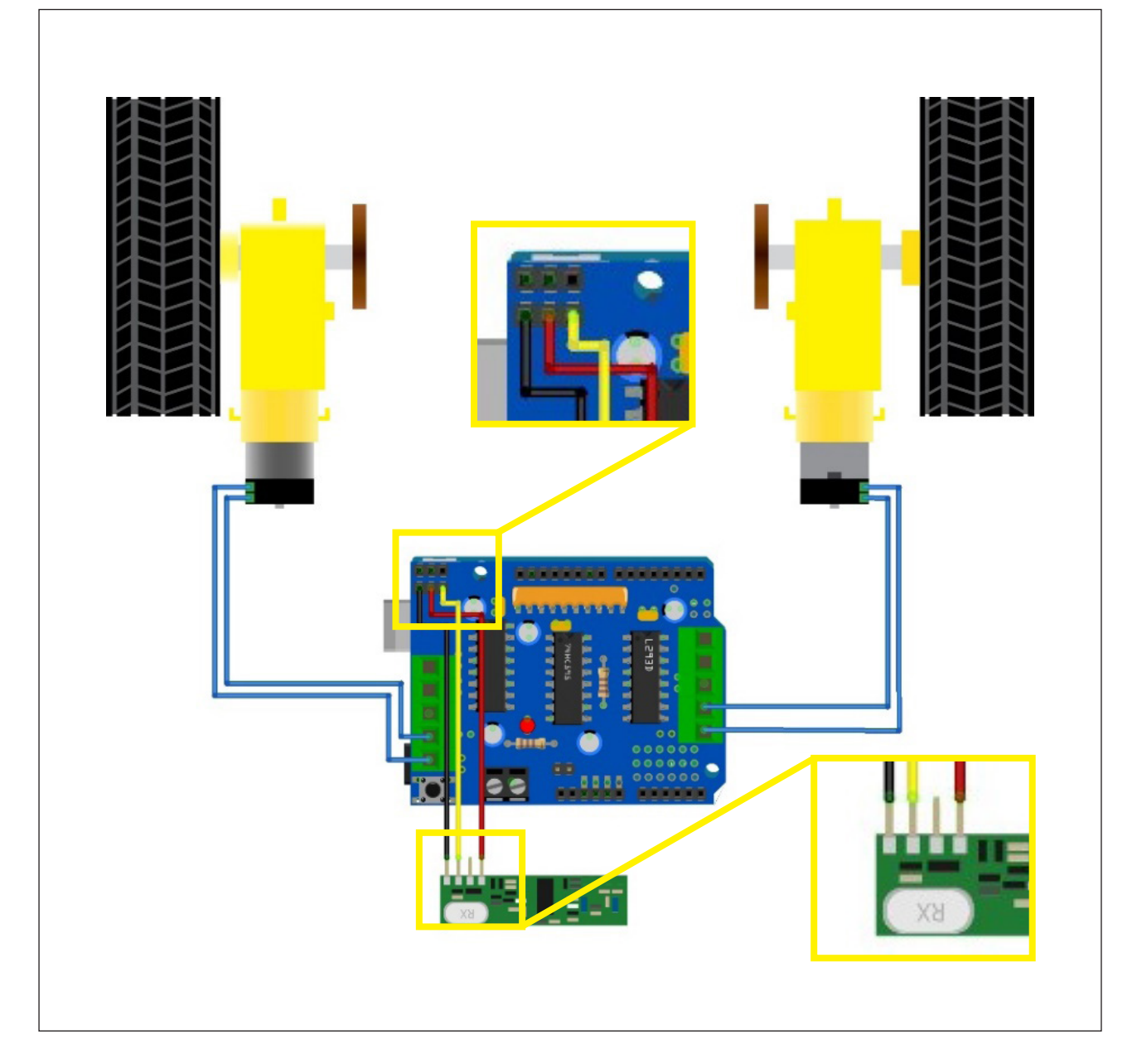

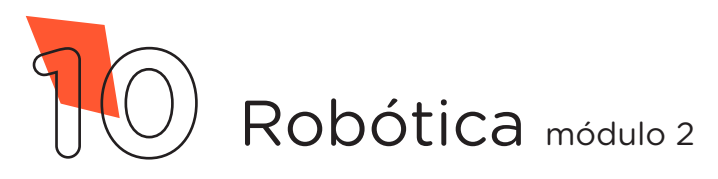

Para finalizar a montagem do emissor, utilize o suporte de pilhas do Chassi para alimentar o circuito elétrico do seu robô, como indicado na figura 6.

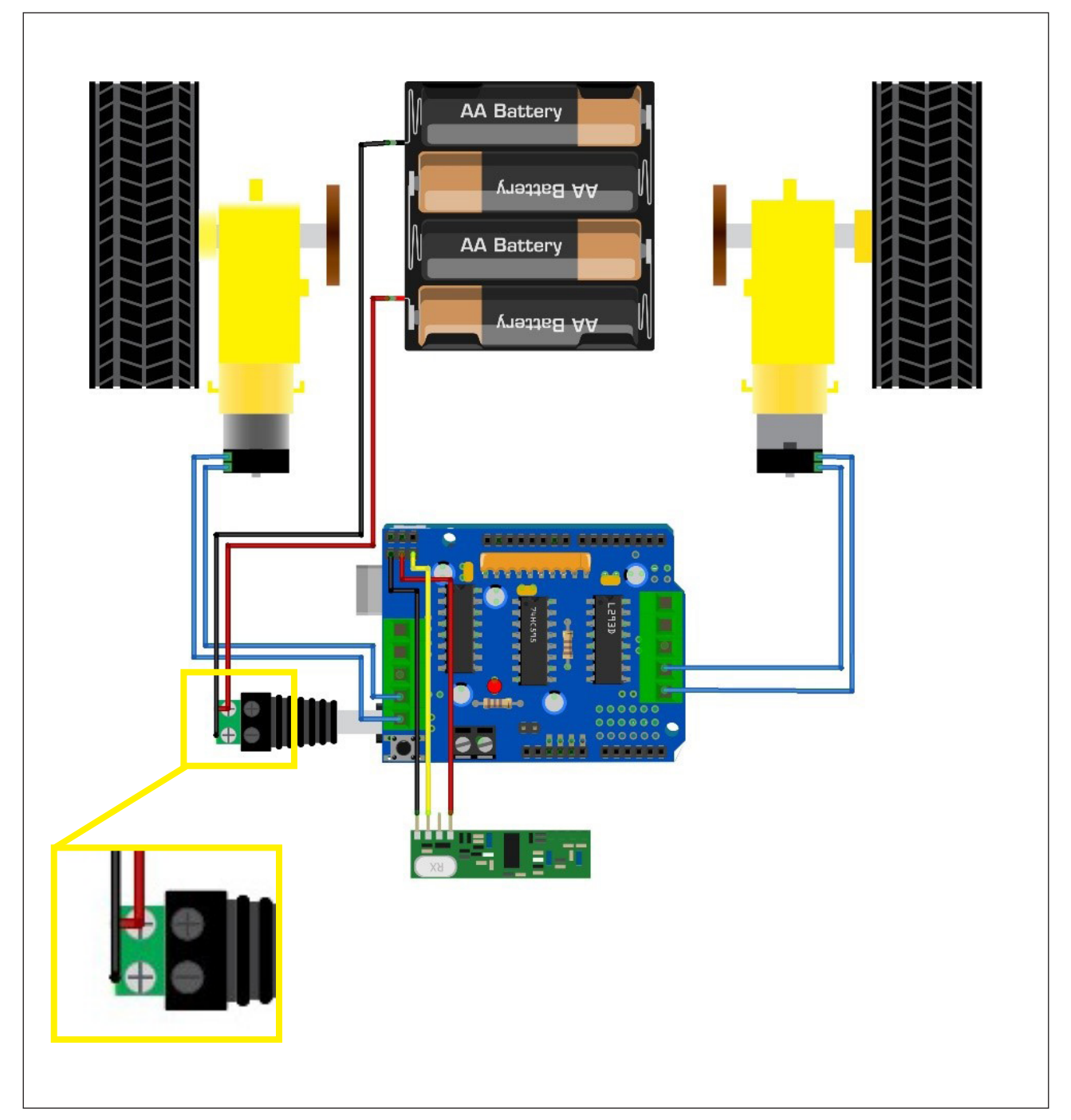

#### Figura 6 - Alimentação do circuito do robô

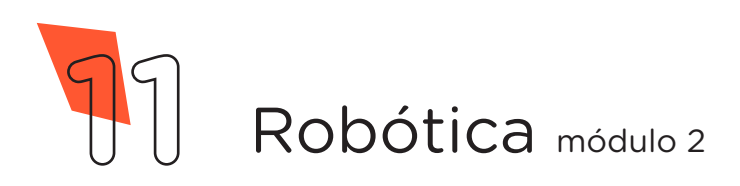

#### 2.2 Montagem do Emissor de Ondas

Inicie a montagem do emissor para controlar o seu robô encaixando a placa Joystick Shield sobre a placa Arduino, como indicado na figura 7.

**BERTHERE**  $\overline{\text{UNO}}$ 

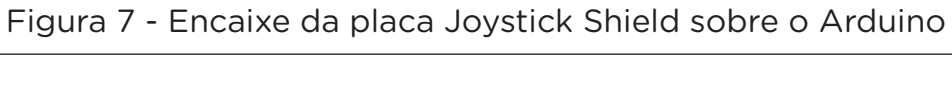

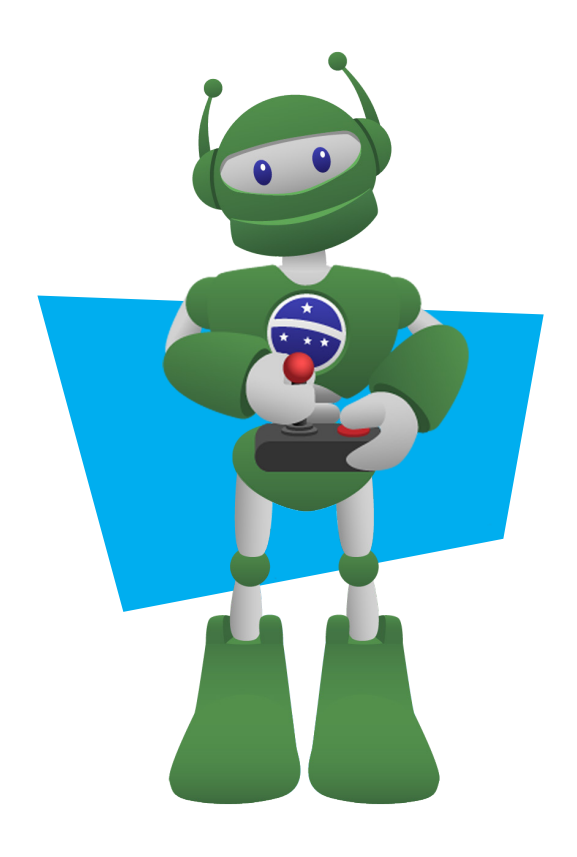

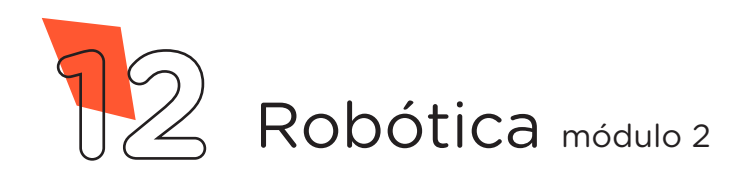

Utilize 3 Jumpers Fêmea-Fêmea para conectar o Módulo Transmissor RF 433MHz à placa Joystick Shield da seguinte maneira: 1 Jumper do pino GND da Joystick Shield ao pino GND do Módulo RF (pino da direita), 1 Jumper do pino 5V da Joystick Shield ao pino VCC do Módulo RF (pino central) e outro Jumper da porta digital D9 da Joystick Shield ao pino DATA do Módulo RF (pino da esquerda), como indicado na figura 8.

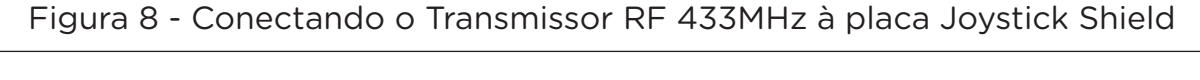

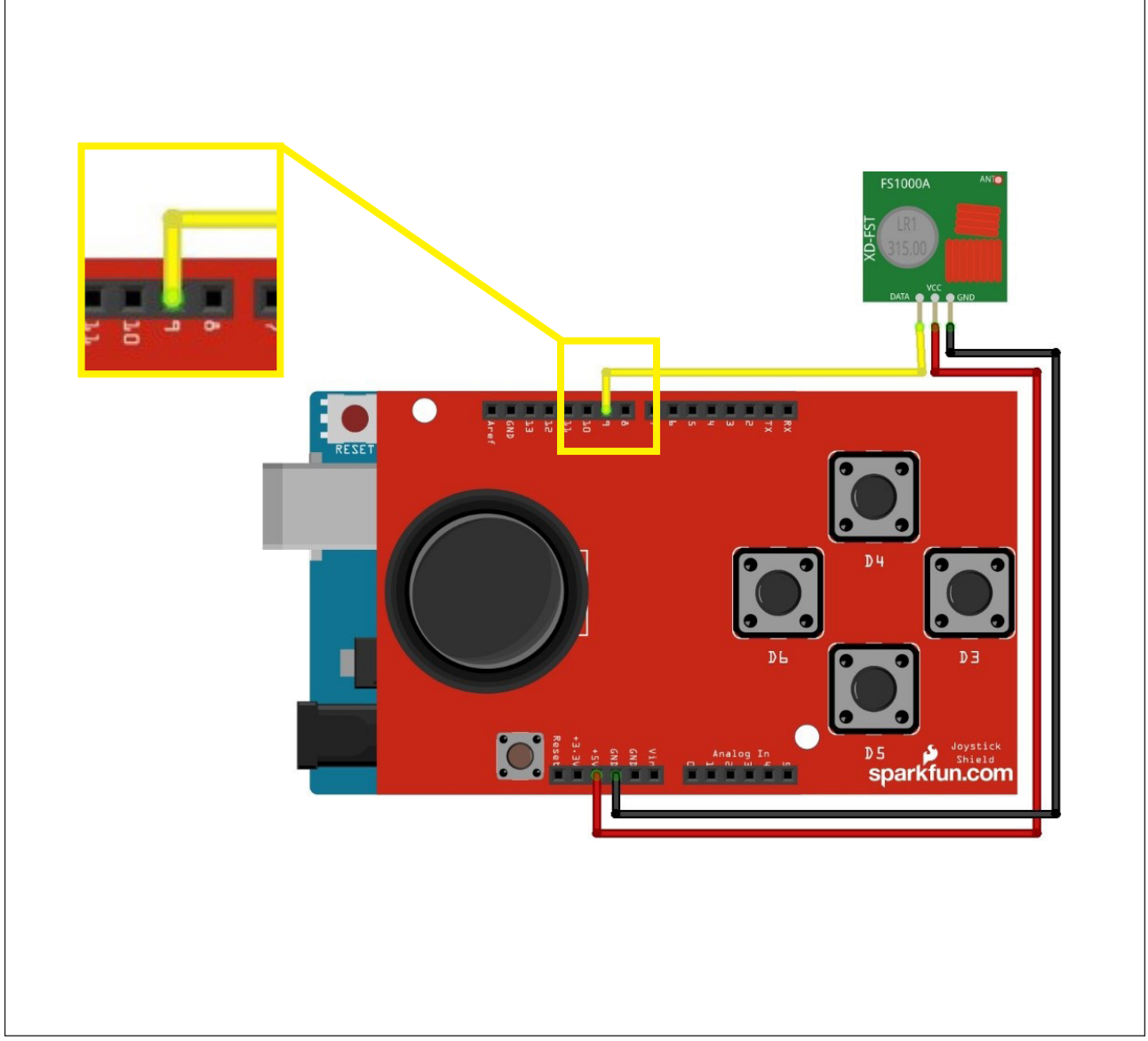

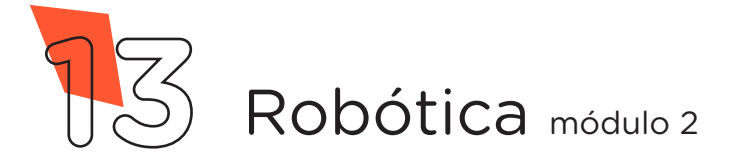

Para finalizar a montagem, utilize um suporte de pilhas do Chassi para alimentar o circuito elétrico do seu robô, como indicado na figura 9.

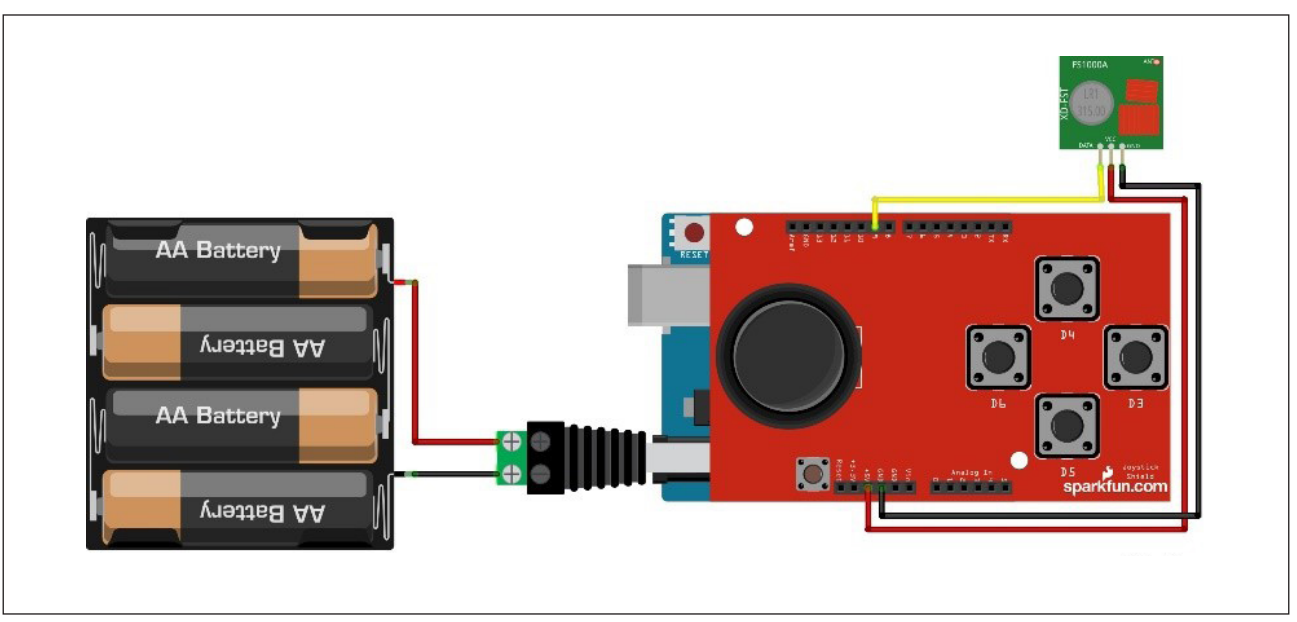

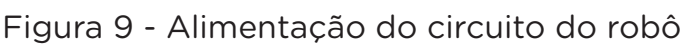

Fonte: Fritzing, 2022

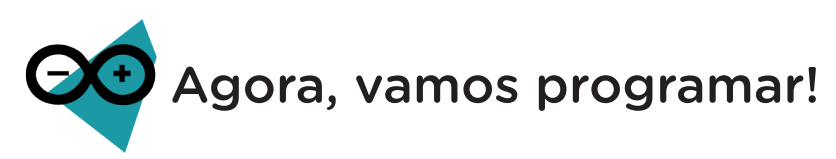

Nesta aula, novamente, utilizaremos duas placas Arduino (uma para transmitir e outra para receber os comandos) sendo necessário que duas equipes trabalhem juntas para a montagem e programação do projeto.

Com os componentes eletrônicos montados, vamos programar nosso Módulo RF 433MHz para transmitir e receber as informações ao robô.

#### I. Linguagem de programação por código

Para iniciar a programação, conecte a placa Arduino ao computador, através de um cabo USB, para que ocorra a comunicação entre a placa micro controladora e o software Arduino IDE.

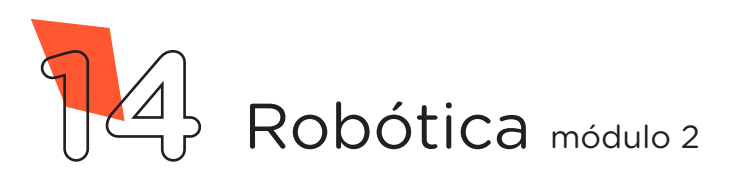

## **ROBÔ RÁDIO AULA CONTROLADO**

No software IDE, crie um sketch e lembre-se de selecionar a porta que o computador atribuiu ao Arduino, então, escreva ou copie e cole o código-fonte de programação, conforme apresentado no quadro 1.

Na linha 13 dos dois códigos, você deverá configurar a mesma velocidade de comunicação entre o Módulo Transmissor e o Módulo Receptor, esse número precisa ser diferente da velocidade definida por outras equipes, isso é necessário para não haver interferência no controle de seus protótipos. Os valores recomendados são: 2000, 2100, 2200, 2300 etc.

#### Robô - Receptor RF 433MHz

Quadro 1 - Código-fonte da programação na linguagem do Arduino (Wiring)

```
/* Aula 41 - Robô Rádio Controlado - Receptor
                                                  \star//* Programação do robô constituído pelo Chassi 2WD e *//* controlado através dos Módulos RF 433MHz e Joystick */
/* Shield.
                                                  \star//* Define a velocidade de comunicação (em bits por */
/* segundo) entre os Módulos Transmissor e Receptor. */
/* Cada equipe deverá configurar uma velocidade para *//* evitar a interferência no controle dos seus robôs. */
/* Valores recomendados: 2000, 2100, 2200, 2300 etc. */#define velocidade 2000
/* Define o pino 9 do Arduino para receber os comandos */
/* do receptor RF 433MHz.
                                                  \star /
#define Pino Receptor 9
/* Inclui a biblioteca de controle do Módulo RF433MHz. */
#include <VirtualWire.h>
```
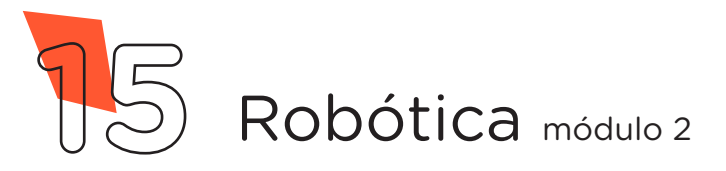

```
/* Inclui a biblioteca de controle da Motor Shield. */#include <AFMotor.h>
/* Variável utilizada para formar os comandos */
/* recebidos via RF 433MHz. */*
byte comando[VW_MAX_MESSAGE_LEN];
/* Variável para o tamanho dos comandos recebidos. */byte tamanho comando = VW MAX MESSAGE LEN;
/* Variável que armazenará o comando completo. */char recebido;
/* Cria o objeto de controle do motor da direita na \frac{1}{4}\frac{1}{x} saída 2 da Motor Shield. */
AF DCMotor Motor Direita(2);
/* Cria o objeto de controle do motor da esquerda na */
/* saída 3 da Motor Shield. */AF DCMotor Motor Esquerda(3);
\frac{1}{2} Função das configurações.
void setup() {
 /* Configura o pino de entrada de dados do receptor. */
 vw set rx pin(Pino Receptor);
 /* Configura a velocidade de comunicação já definida.*/
 vw setup(velocidade);
 \frac{1}{x} Inicializa o receptor RF. \frac{x}{x}vw rx start();
}
```
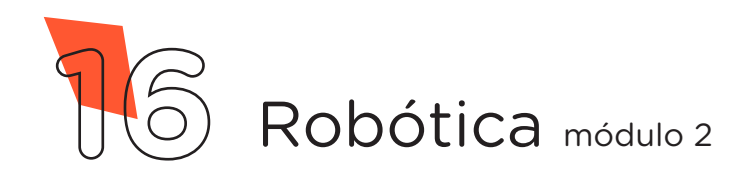

```
/* Looping Principal. */
void loop() {
 /* Chama a função auxiliar que receberá os comandos. */
 receber();
 /* Enquanto o comando recebido for "R", faça... * */
 while (recebido == 'R') {
   /* Chame a função auxiliar mover para trás. *mover para tras();
   \frac{1}{x} Atualiza o comando recebido.
      receber();
 }
 /* Enquanto o comando recebido for "F", faça... *while (recebido == 'F') {
   /* Chame a função auxiliar mover para frente. */
   mover para frente();
   \frac{1}{x} Atualiza o comando recebido.
      receber();
 }
 /* Enquanto o comando recebido for "E", faça... * /
 while (recebido == 'E') {
   /* Chame a função auxiliar virar à esquerda. */virar a esquerda();
   /* Atualiza o comando recebido. */   receber();
 }
```
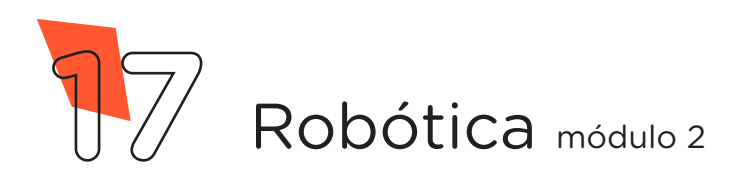

# **41 ROBÔ RÁDIO CONTROLADO**

**AULA**

```
/* Enquanto o comando recebido for "D", faça... *while (recebido == 'D') {
 \frac{1}{x} Chame a funcão auxiliar virar à direita. \frac{x}{x}virar a direita();
 /* Atualiza o comando recebido. */   receber();
}
/* Enquanto o comando recebido for "N", faça... * /
while (recebido == 'N') {
 \frac{1}{2} Chame a funcão auxiliar permanecer parado. \frac{1}{2}permanecer parado();
 \frac{1}{x} Atualiza o comando recebido.
    receber();
}
/* Se o comando recebido for "1", faça... *if (recebido == '1') {
 \frac{1}{2} Defina a potência dos motores para 150. \frac{1}{2}Motor Direita.setSpeed(130);
 Motor Esquerda.setSpeed(130);
}
/* Se o comando recebido for "2", faça... *if (recebido == '2') {
 \frac{1}{2} Defina a potência dos motores para 190. \frac{1}{2}Motor Direita.setSpeed(155);
 Motor Esquerda.setSpeed(155);
}
```
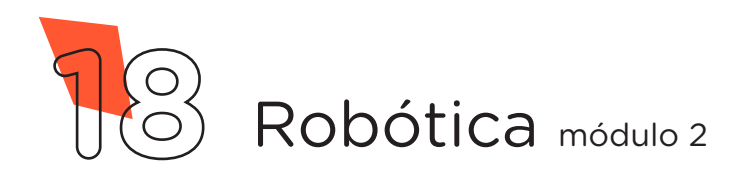

```
/* Se o comando recebido for "3", faça... * /if (recebido == '3') {
   \frac{1}{2} Defina a potência dos motores para 220.
  Motor Direita.setSpeed(200);
   Motor Esquerda.setSpeed(200);
  }
 \frac{1}{2} Se o comando recebido for "4", faça... \frac{1}{2} */
 if (recebido == '4') {
   \frac{1}{2} Defina a potência dos motores para 255. \frac{1}{2}Motor Direita.setSpeed(255);
   Motor Esquerda.setSpeed(255);
  }
}
/* Função auxiliar de captura dos comandos recebidos. */
void receber() {
  if (vw get message(comando, &tamanho comando))
  {
   for (int i = 0; i < tamanho comando; i++)
       {
      /* Armazena na variável o comando recebido. */
    recebido = comando[i]; }
  }
}
```
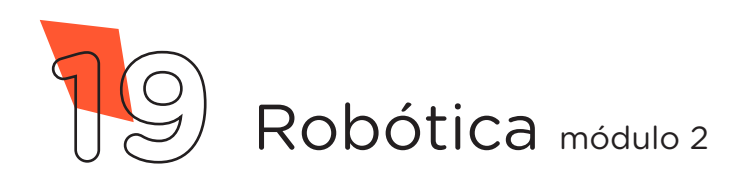

```
/* Função auxiliar para o robô mover para frente. */void mover para frente() {
 Motor Direita.run(FORWARD);
 Motor Esquerda.run(FORWARD);
}
/* Função auxiliar para o robô permanecer parado. */
void permanecer_parado() {
 Motor Direita.run(RELEASE);
 Motor Esquerda.run (RELEASE);
}
/* Função auxiliar para o robô mover para trás. */void mover para tras() {
 Motor Direita.run(BACKWARD);
 Motor Esquerda.run(BACKWARD);
}
/* Função auxiliar para o robô virar à direita. */
void virar a direita() {
 Motor Direita.run(BACKWARD);
 Motor Esquerda.run (FORWARD) ;
}
/* Função auxiliar para o robô virar à esquerda. */void virar a esquerda() {
 Motor Direita.run(FORWARD);
 Motor Esquerda.run (BACKWARD) ;
}
```
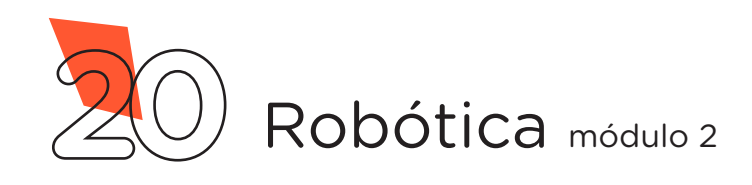

# AULA 41 ROBÔ RÁDIO

#### Quadro 2 - Controle do Robô - Transmissor RF 433MHz

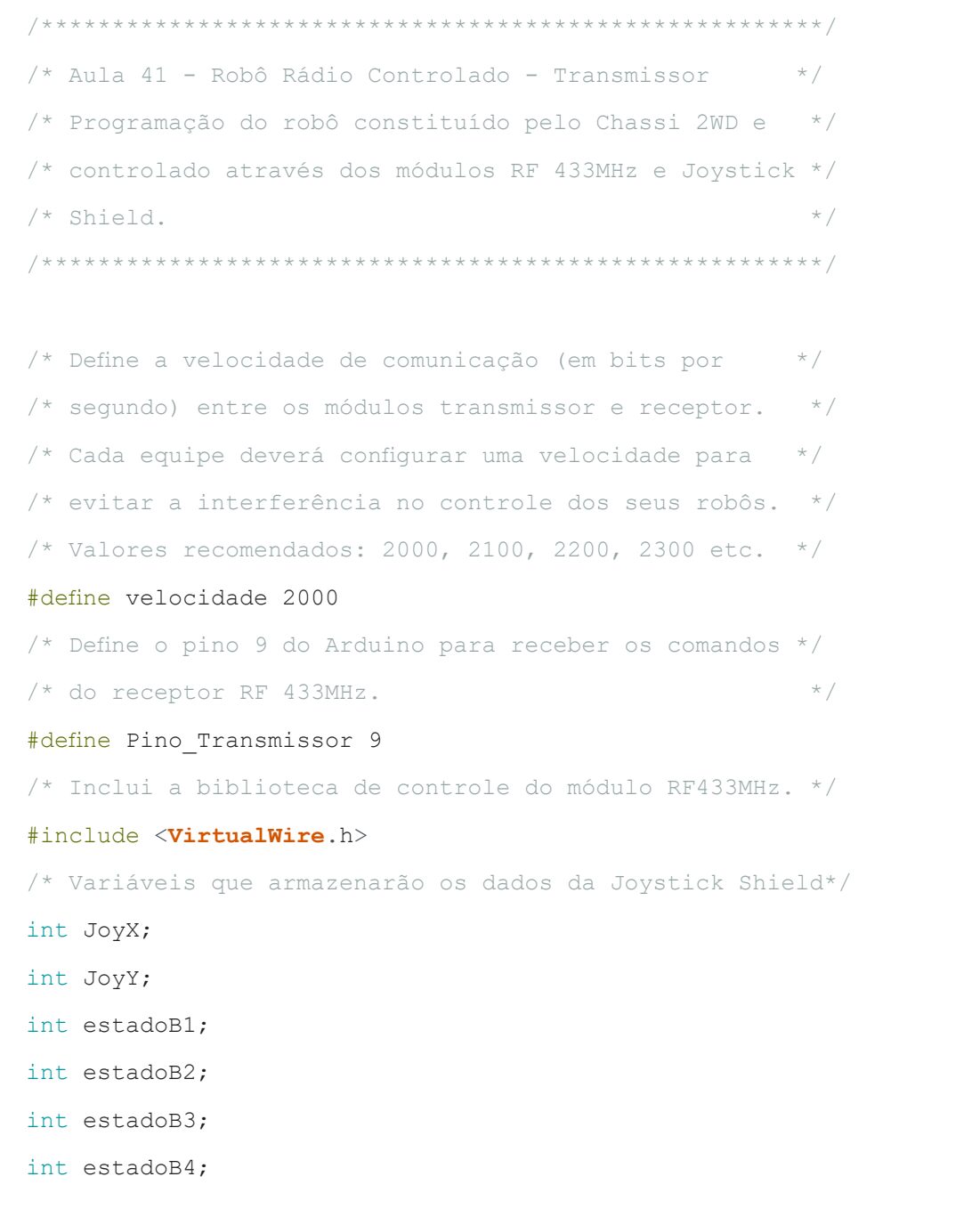

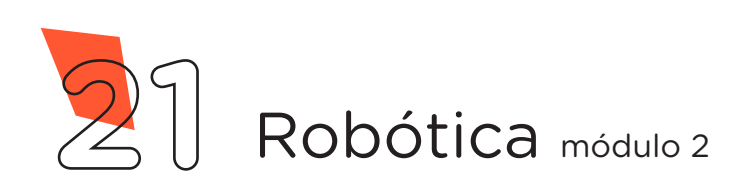

```
\frac{1}{2} Função para as configurações.
void setup()
{
 /* Configura o pino de transmissão de dados. \star/vw_set_tx_pin(Pino_Transmissor);
 /* Configura a velocidade de comunicação já definida.*/
 vw_setup(velocidade);
 /* Ativa as portas dos botões como entradas e ativa */
 /* os Resistores internos. */
 pinMode(2, INPUT_PULLUP);
 pinMode(3, INPUT PULLUP);
 pinMode(4, INPUT_PULLUP);
 pinMode(5, INPUT_PULLUP);
}
/* Looping Principal. */
void loop() {
 /* Chama a função auxiliar para verificar o estado *//* da Joystick Shield. */
 checar joystick();
 /* Enquanto o eixo do Joystick estiver à esquerda, faça... */
 while (JoyX < 300) {
   /* Envie para a função auxiliar o caractere E. */enviar comando("E");
 }
```
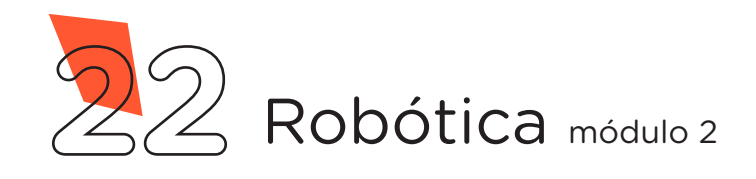

## **41 ROBÔ RÁDIO CONTROLADO**

**AULA**

```
/* Enquanto o eixo do Joystick estiver à direita, faça... */
while (JoyX > 700) {
 \frac{1}{x} Envie para a função auxiliar o caractere D. \frac{x}{x}enviar comando("D");
}
/* Enquanto o eixo do Joystick estiver para trás, faça... */
while (JoyY < 300) {
  /* Envie para a função auxiliar o caractere R. */
 enviar comando("R");
}
/* Enquanto o eixo do Joystick estiver para frente, faça... */
while (JoyY > 700) {
  /* Envie para a função auxiliar o caractere F. */
 enviar comando("F");
}
/* Se pressionar o botão A do Joystick, faz... *if (estadoB1 == LOW) {
 \frac{1}{x} Envie para a função auxiliar o número 4. \frac{x}{x}enviar comando("4");
}
/* Se pressionar o botão B do Joystick, faz... *if (estadOB2 == LOW) {
 /* Envie para a função auxiliar o número 3. */
 enviar comando("3");
}
```
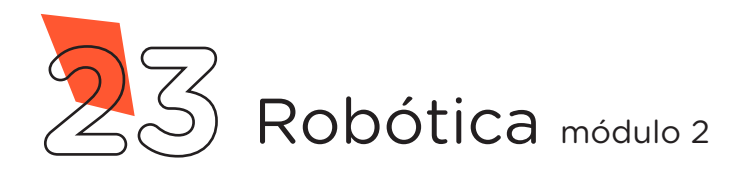

# **41 ROBÔ RÁDIO CONTROLADO**

**AULA**

```
/* Se pressionar o botão C do Joystick, faz... *if (estados) == LOW) {
   /* Envie para a função auxiliar o número 2. */
   enviar comando("2");
  }
 /* Se pressionar o botão D do Joystick, faz... *if (estadOB4 == LOW) {
   /* Envie para a função auxiliar o número 1. */
   enviar comando("1");
 }
 /* Se o Joystick permanecer no centro, faz... */
 if (( 300 < JoyX < 700) && ( 300 < JoyY < 700)) {
   \frac{1}{x} Envie para a função auxiliar o caractere N. \frac{x}{x}enviar comando("N");
 }
}
/* Função auxiliar que realiza a leitura do Joystick. */
void checar_joystick() {
 JoyX = analogRead(AO);JoyY = analogRead(Al);estadoB1 = digitalRead(2);estadoB2 = digitalRead(3);estados = digitalRead(4);estadoB4 = digitalRead(5);}
```
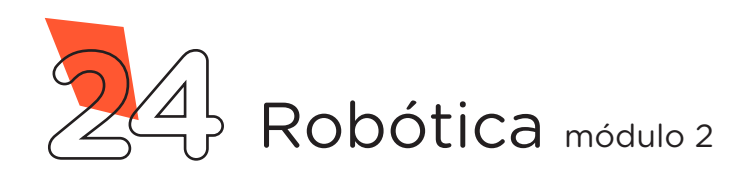

```
/* Função auxiliar para envio dos caracteres. */void enviar comando(const char *msg) {
 /* Enviando o caractere. */vw send((uint8 t *)msg, strlen(msg));
 \frac{1}{2} Aquarda até que o caractere seja enviado.
 vw wait tx();
 /* Chama a função auxiliar para verificar o estado *//* do Joystick Shield. */checar joystick();
}
```
Com o código-fonte inserido no Arduino IDE, compile o programa pressionando o botão Verificar para averiguar se não há erros de sintaxe. Estando o código correto, o próximo passo é realizar a transferência do programa para o Arduino. Pressione o botão Carregar, para realizar upload do programa para o Arduino.

Após a transferência do programa para o Arduino, o módulo RF 433 estará com o transmissor e o receptor do módulo em funcionamento para que o robô obedeça aos comandos do Joystick, deslocando-se para a esquerda, para a direita, para frente, para trás e parando.

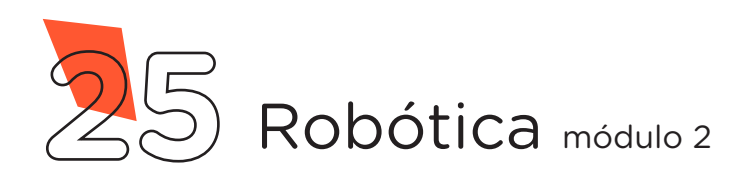

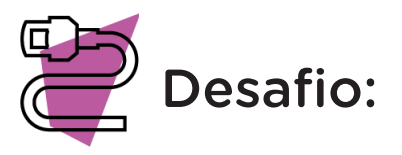

Que tal acrescentar recursos adicionais ao seu robô? Por exemplo, uma buzina com o Buzzer, LEDs para indicar a intensão de conversões, vamos lá! Dê um toque exclusivo para seu robô rádio controlado!

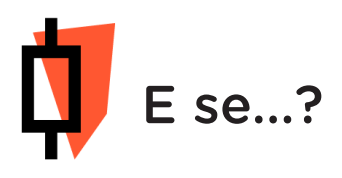

O projeto não funcionar, atente-se a alguns dos possíveis erros:

a. Verifique se os Jumpers estão nos pinos certos, se estão na mesma coluna dos terminais dos componentes, fazendo assim as conexões;

b. Verifique se os Jumpers estão ligados aos pinos corretos no Arduino;

c. Verifique se a programação está adequada às portas digitais.

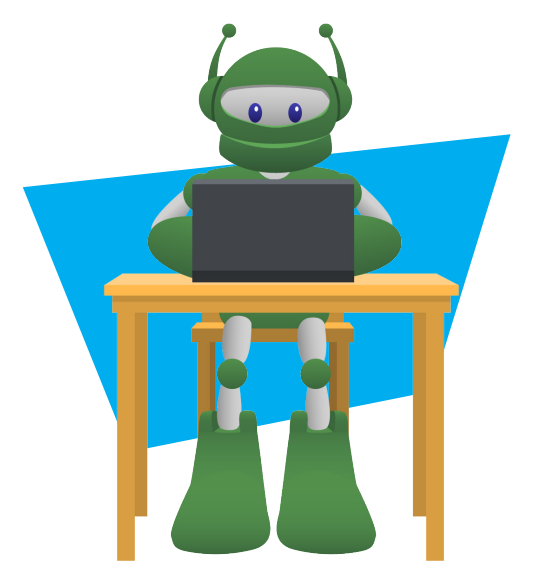

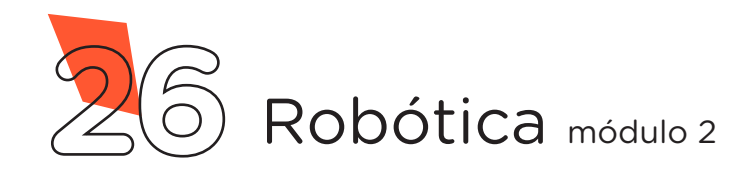

## 3. Feedback e Finalização:

a. Confira, compartilhando seu projeto com os demais colegas, se o objetivo foi alcançado.

b. Analise seu projeto desenvolvido, de modo a atender aos requisitos para programar o Robô Rádio Controlado.

c. Reflita se as seguintes situações ocorreram:

i. Colaboração e Cooperação: você e os membros de sua equipe interagiram entre si, compartilhando ideias que promoveram a aprendizagem e o desenvolvimento deste projeto?

ii. Pensamento Crítico e Resolução de Problemas: você conseguiu identificar os problemas, analisar informações e tomar decisões de modo a contribuir para o projeto desenvolvido?

d. Reúna todos os componentes utilizados nesta aula e os organize novamente, junto aos demais, no kit de robótica.

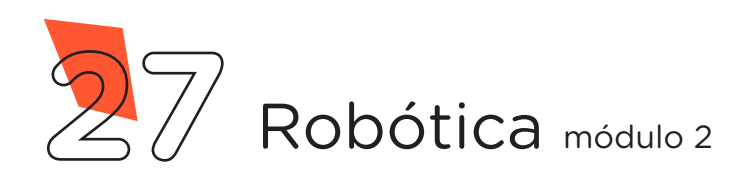

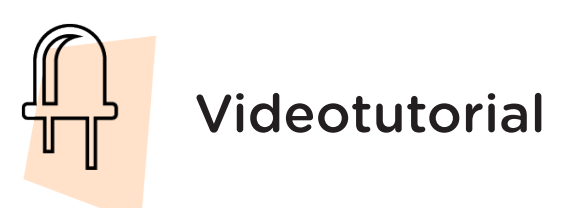

Com o intuito de auxiliar na montagem e na programação desta aula, apresentamos um videotutorial, disponível em:

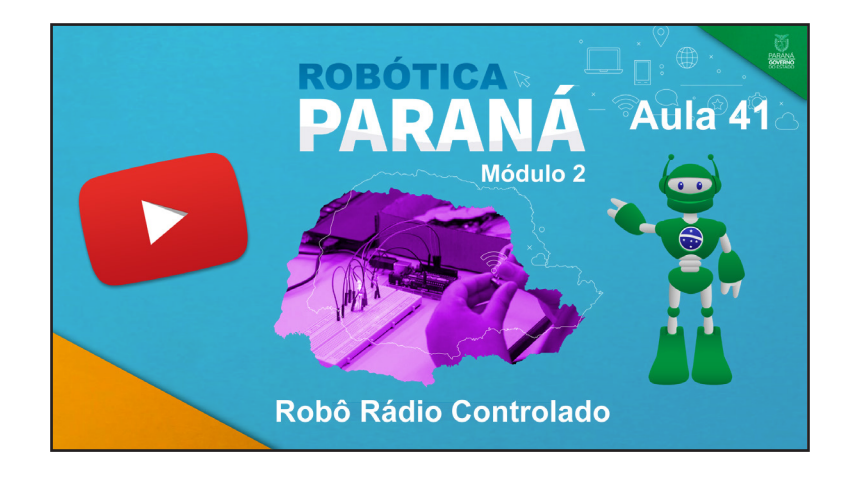

https://rebrand.ly/a41robotica2

Acesse, também, pelo QRCode:

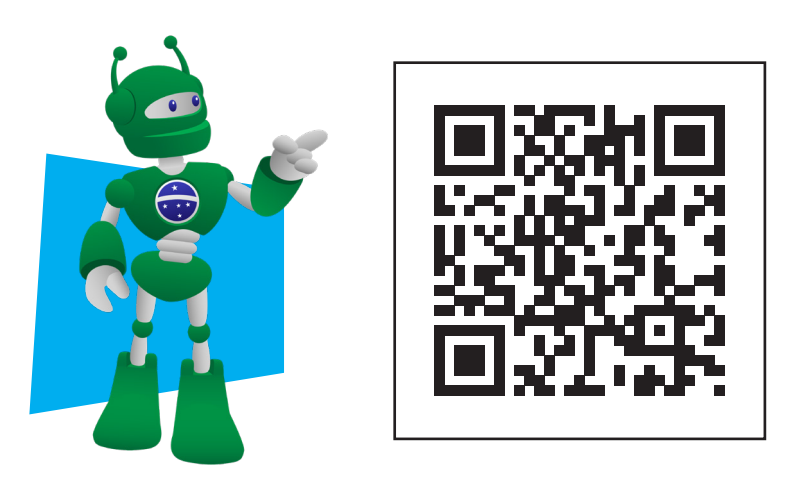

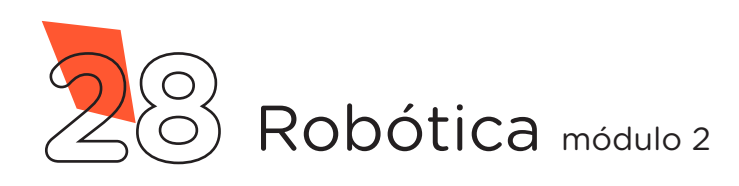

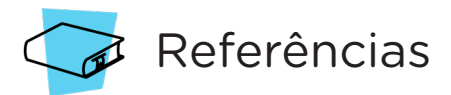

ARDUINO. Site oficial. Ambiente de Programação do Arduino. Disponível em: [ht](https://create.arduino.cc/editor)[tps://create.arduino.cc/editor](https://create.arduino.cc/editor). Acesso em: 14 abr. 2022.

ARDUINO. Site oficial. Documentação de Referência da Linguagem Arduino. Funções. Disponível em: [https://www.arduino.cc/reference/pt/.](https://www.arduino.cc/reference/pt/) Acesso em: 16 abr. 2022.

BRASIL. Ministério da Educação. Base Nacional Comum Curricular. Brasília, 2018. Disponível em: [http://basenacionalcomum.mec.gov.br/images/BNCC\\_EI\\_](http://basenacionalcomum.mec.gov.br/images/BNCC_EI_EF_110518_versaofinal_site.pdf) [EF\\_110518\\_versaofinal\\_site.pdf.](http://basenacionalcomum.mec.gov.br/images/BNCC_EI_EF_110518_versaofinal_site.pdf) Acesso em: 10 abr. 2022.

MCROBERTS, Michael. Arduino Básico. 2<sup>ª</sup> ed. São Paulo: Novatec Editora Ltda. 2015. 506 p. ISBN: 978-85-7522-404-5.

MODELLI, Laís. Ciência e Saúde. G1. Robô perseverance da Nasa pousa em marte. Disponível em: [https://g1.globo.com/ciencia-e-saude/noticia/2021/02/18/robo-](https://g1.globo.com/ciencia-e-saude/noticia/2021/02/18/robo-perseverance-da-nasa-pousa-em-marte.ghtml) [-perseverance-da-nasa-pousa-em-marte.ghtml](https://g1.globo.com/ciencia-e-saude/noticia/2021/02/18/robo-perseverance-da-nasa-pousa-em-marte.ghtml). Acesso em: 10 mar. 2022.

PARANÁ. Secretaria de Estado da Educação e do Esporte. **Robótica Paraná** - Aulas. Robótica Educacional - Módulo 1. Escola Digital Aluno. Disponível em: [http://](http://www.escoladigital.aluno.pr.gov.br/robotica/aulas) [www.escoladigital.aluno.pr.gov.br/robotica/aulas](http://www.escoladigital.aluno.pr.gov.br/robotica/aulas). Acesso em: 22 abr. 2022.

TECMUNDO. Como funcionam os robôs antibombas? Disponível em: [https://www.](https://www.tecmundo.com.br/robotica/38103-como-funcionam-os-robos-antibombas-.htm) [tecmundo.com.br/robotica/38103-como-funcionam-os-robos-antibombas-.htm.](https://www.tecmundo.com.br/robotica/38103-como-funcionam-os-robos-antibombas-.htm) Acesso em: 12 abr. 2022.

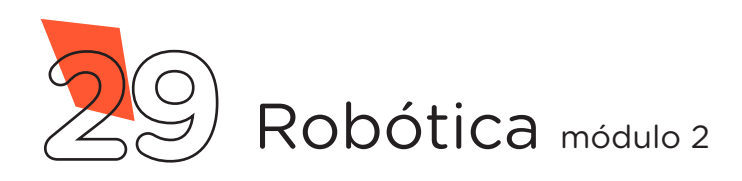

### DIRETORIA DE TECNOLOGIAS E INOVAÇÃO (DTI) COORDENAÇÃO DE TECNOLOGIAS EDUCACIONAIS (CTE)

#### EQUIPE ROBÓTICA PARANÁ

Adilson Carlos Batista Cleiton Rosa Darice Alessandra Deckmann Zanardini Edna do Rocio Becker Marcelo Gasparin Michelle dos Santos Ricardo Hasper Roberto Carlos Rodrigues Simone Sinara de Souza

Os materiais, aulas e projetos da "Robótica Paraná", foram produzidos pela Coordenação de Tecnologias Educacionais (CTE), da Diretoria de Tecnologia e Inovação (DTI), da Secretaria de Estado da Educação e do Esporte do Paraná (Seed), com o objetivo de subsidiar as práticas docentes com os estudantes por meio da Robótica.

Este material foi produzido para uso didático-pedagógico exclusivo em sala de aula.

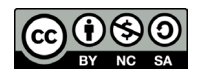

Este trabalho está licenciado com uma Licença Creative Commons – CC BY-NC-SA Atribuição - NãoComercial - CompartilhaIgual 4.0

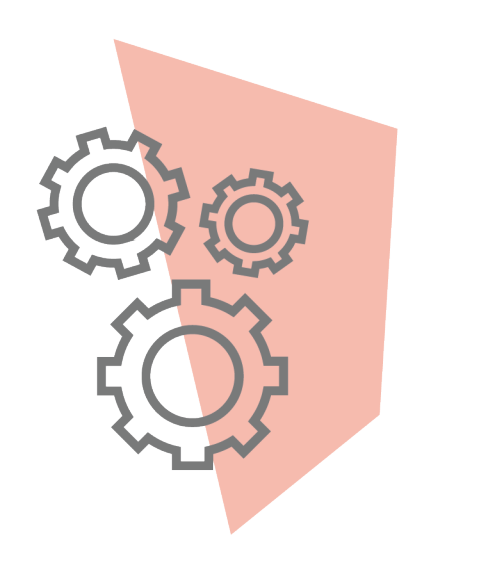

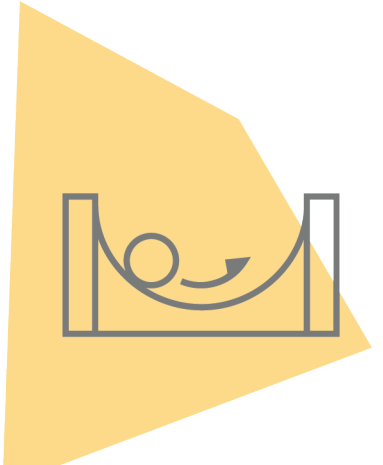

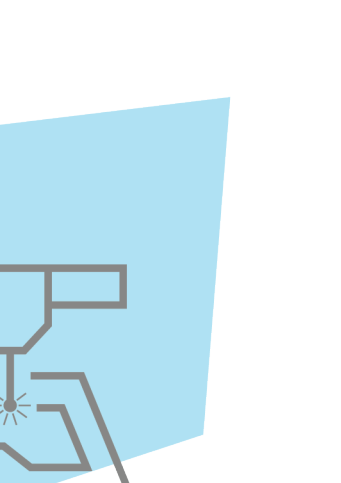

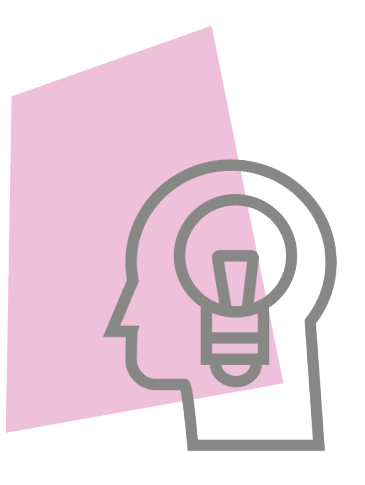

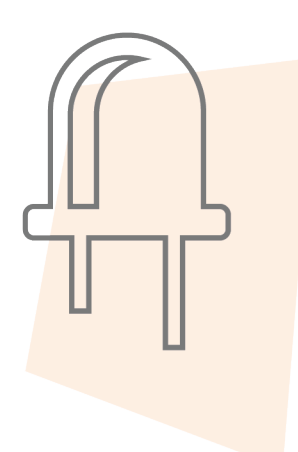

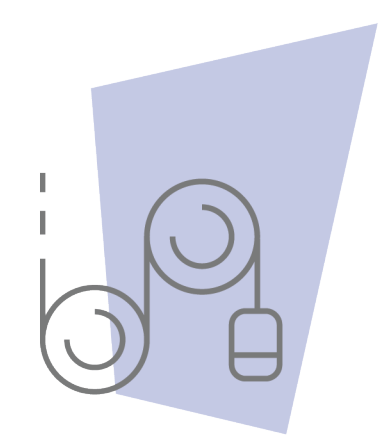

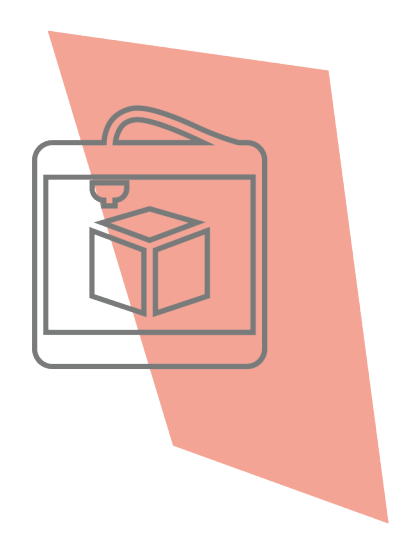

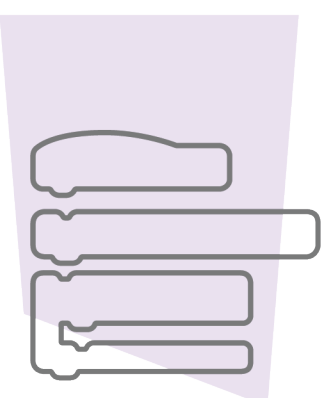

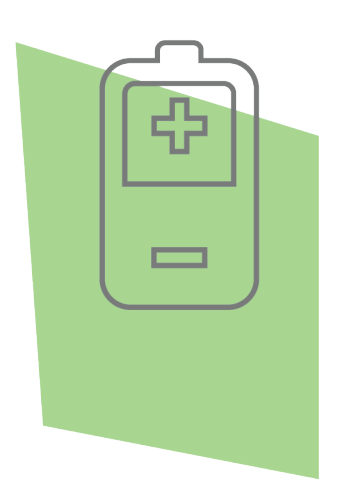

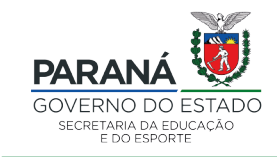

DTI - DIRETORIA DE TECNOLOGIA E INOVAÇÃO